#### aludu CISCO.

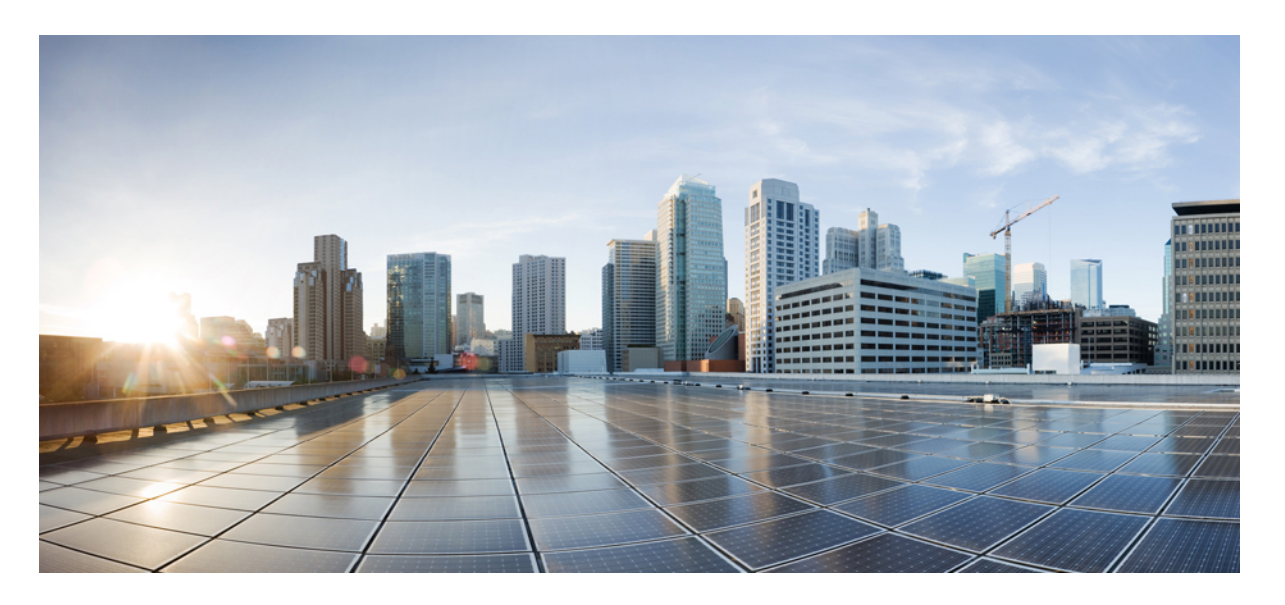

#### **Cisco Business Dashboard** および **Probe** インストールガイド (**Linux** 用)

初版:2020 年 7 月 13 日 最終更新:2022 年 4 月 19 日

#### シスコシステムズ合同会社

〒107-6227 東京都港区赤坂9-7-1 ミッドタウン・タワー http://www.cisco.com/jp お問い合わせ先:シスコ コンタクトセンター 0120-092-255 (フリーコール、携帯・PHS含む) 電話受付時間:平日 10:00~12:00、13:00~17:00 http://www.cisco.com/jp/go/contactcenter/

【注意】シスコ製品をご使用になる前に、安全上の注意( **www.cisco.com/jp/go/safety\_warning/** )をご確認ください。本書は、米国シスコ発行ド キュメントの参考和訳です。リンク情報につきましては、日本語版掲載時点で、英語版にアップデートがあり、リンク先のページが移動**/**変更され ている場合がありますことをご了承ください。あくまでも参考和訳となりますので、正式な内容については米国サイトのドキュメントを参照くだ さい。また、契約等の記述については、弊社販売パートナー、または、弊社担当者にご確認ください。

THE SPECIFICATIONS AND INFORMATION REGARDING THE PRODUCTS IN THIS MANUAL ARE SUBJECT TO CHANGE WITHOUT NOTICE. ALL STATEMENTS, INFORMATION, AND RECOMMENDATIONS IN THIS MANUAL ARE BELIEVED TO BE ACCURATE BUT ARE PRESENTED WITHOUT WARRANTY OF ANY KIND, EXPRESS OR IMPLIED. USERS MUST TAKE FULL RESPONSIBILITY FOR THEIR APPLICATION OF ANY PRODUCTS.

THE SOFTWARE LICENSE AND LIMITED WARRANTY FOR THE ACCOMPANYING PRODUCT ARE SET FORTH IN THE INFORMATION PACKET THAT SHIPPED WITH THE PRODUCT AND ARE INCORPORATED HEREIN BY THIS REFERENCE. IF YOU ARE UNABLE TO LOCATE THE SOFTWARE LICENSE OR LIMITED WARRANTY, CONTACT YOUR CISCO REPRESENTATIVE FOR A COPY.

The Cisco implementation of TCP header compression is an adaptation of a program developed by the University of California, Berkeley (UCB) as part of UCB's public domain version of the UNIX operating system. All rights reserved. Copyright © 1981, Regents of the University of California.

NOTWITHSTANDING ANY OTHER WARRANTY HEREIN, ALL DOCUMENT FILES AND SOFTWARE OF THESE SUPPLIERS ARE PROVIDED "AS IS" WITH ALL FAULTS. CISCO AND THE ABOVE-NAMED SUPPLIERS DISCLAIM ALL WARRANTIES, EXPRESSED OR IMPLIED, INCLUDING, WITHOUT LIMITATION, THOSE OF MERCHANTABILITY, FITNESS FOR A PARTICULAR PURPOSE AND NONINFRINGEMENT OR ARISING FROM A COURSE OF DEALING, USAGE, OR TRADE PRACTICE.

IN NO EVENT SHALL CISCO OR ITS SUPPLIERS BE LIABLE FOR ANY INDIRECT, SPECIAL, CONSEQUENTIAL, OR INCIDENTAL DAMAGES, INCLUDING, WITHOUT LIMITATION, LOST PROFITS OR LOSS OR DAMAGE TO DATA ARISING OUT OF THE USE OR INABILITY TO USE THIS MANUAL, EVEN IF CISCO OR ITS SUPPLIERS HAVE BEEN ADVISED OF THE POSSIBILITY OF SUCH DAMAGES.

Any Internet Protocol (IP) addresses and phone numbers used in this document are not intended to be actual addresses and phone numbers. Any examples, command display output, network topology diagrams, and other figures included in the document are shown for illustrative purposes only. Any use of actual IP addresses or phone numbers in illustrative content is unintentional and coincidental.

All printed copies and duplicate soft copies of this document are considered uncontrolled. See the current online version for the latest version.

Cisco has more than 200 offices worldwide. Addresses and phone numbers are listed on the Cisco website at www.cisco.com/go/offices.

The documentation set for this product strives to use bias-free language. For purposes of this documentation set, bias-free is defined as language that does not imply discrimination based on age, disability, gender, racial identity, ethnic identity, sexual orientation, socioeconomic status, and intersectionality. Exceptions may be present in the documentation due to language that is hardcoded in the user interfaces of the product software, language used based on standards documentation, or language that is used by a referenced third-party product.

Cisco and the Cisco logo are trademarks or registered trademarks of Cisco and/or its affiliates in the U.S. and other countries. To view a list of Cisco trademarks, go to this URL: <https://www.cisco.com/c/en/us/about/legal/trademarks.html>. Third-party trademarks mentioned are the property of their respective owners. The use of the word partner does not imply a partnership relationship between Cisco and any other company. (1721R)

© 2022 Cisco Systems, Inc. All rights reserved.

【注意】シスコ製品をご使用になる前に、安全上の注意( **www.cisco.com/jp/go/safety\_warning/** )をご確認ください。本書は、米国シスコ発行ド キュメントの参考和訳です。リンク情報につきましては、日本語版掲載時点で、英語版にアップデートがあり、リンク先のページが移動**/**変更され ている場合がありますことをご了承ください。あくまでも参考和訳となりますので、正式な内容については米国サイトのドキュメントを参照くだ さい。また、契約等の記述については、弊社販売パートナー、または、弊社担当者にご確認ください。

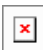

The Java logo is a trademark or registered trademark of Sun Microsystems, Inc. in the U.S. or other countries.

© 2022 Cisco Systems, Inc. All rights reserved.

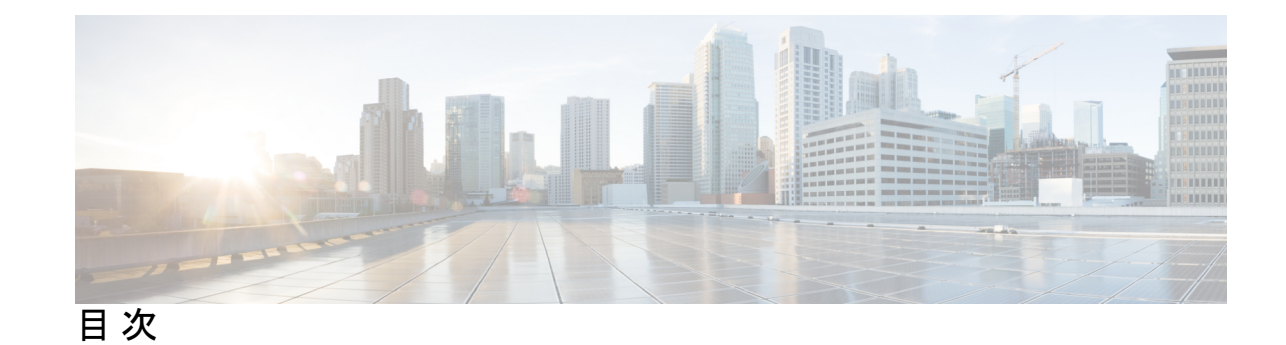

第 **1** 章 **Cisco Business [Dashboard](#page-6-0)** の概要 **1** Cisco Business [ダッシュボード](#page-6-1) について **1** [対象者](#page-7-0) **2** [関連資料](#page-7-1) **2** [用語](#page-8-0) **3** Cisco Business [ダッシュボードのシステム要件](#page-9-0) **4** Cisco Business [ダッシュボードプローブのシステム要件](#page-10-0) **5** 第 **2** 章 **Cisco Business Dashboard** [のインストール](#page-12-0) **7** Cisco Business Dashboard [ソフトウェアの取得および検証](#page-12-1) **7** Ubuntu Linux への Cisco Business Dashboard [のインストール](#page-12-2) **7** Ubuntu Linux からの Cisco Business [Dashboard](#page-13-0) の削除 **8** 第 **3** 章 **Cisco Business Dashboard Probe** [のインストール](#page-14-0) **9**

Cisco Business Dashboard Probe [ソフトウェアの取得および検証](#page-14-1) **9** Ubuntu Linux への Cisco Business Dashboard [のインストール](#page-15-0) **10** Raspberry Pi [へのインストール](#page-15-1) **10** Ubuntu または Raspbian Pi OS からの Cisco Business [Dashboard](#page-16-0) の削除 **11**

Г

I

<span id="page-6-0"></span>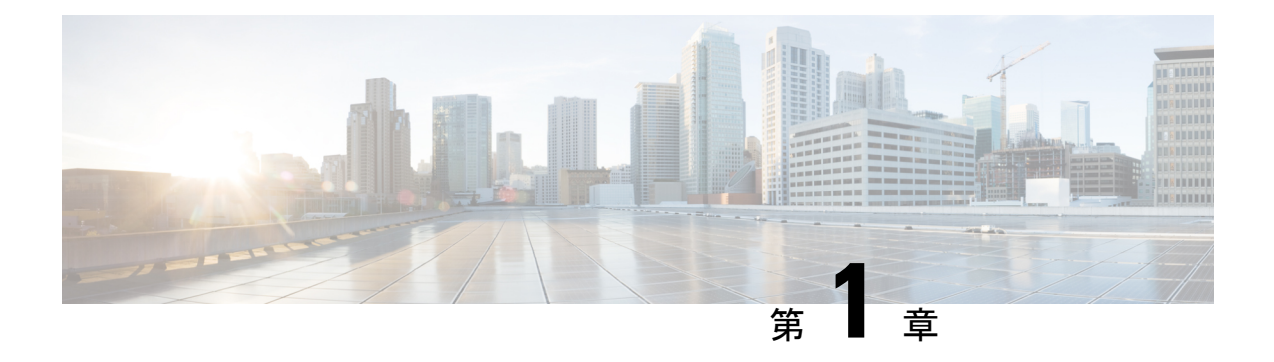

#### **Cisco Business Dashboard** の概要

この章は、次の項で構成されています。

- Cisco Business [ダッシュボード](#page-6-1) について (1 ページ)
- 対象者 (2 [ページ\)](#page-7-0)
- [関連資料](#page-7-1) (2 ページ)
- 用語 (3 [ページ\)](#page-8-0)
- Cisco Business [ダッシュボードのシステム要件](#page-9-0) (4ページ)
- Cisco Business [ダッシュボードプローブのシステム要件](#page-10-0) (5ページ)

### <span id="page-6-1"></span>**Cisco Business** ダッシュボード について

Cisco Business ダッシュボード は、Cisco Business ネットワーク内のデバイスを監視および管理 するのに役立つツールを提供します。ネットワークを自動的に検出し、スイッチ、ルータ、ワ イヤレスアクセスポイントなど、サポートされているすべてのデバイスを設定および監視でき るようにします。また、ファームウェアアップデートのリリースや、保証対象外またはサポー ト契約での対象外となったデバイスについても知らせます。

Cisco Business ダッシュボード は、以下に説明する 2 つの個別のコンポーネントまたはアプリ ケーションで構成される分散アプリケーションです。

#### ダッシュボード

ダッシュボードとも呼ばれる Cisco Business ダッシュボード は、ネットワーク内の便利な場所 にインストールされます。Dashboard のユーザーインターフェイスから、ネットワーク内のす べてのサイトのステータスを大まかに把握したり、単一のサイトまたはデバイスに集中して、 そのサイトまたはデバイスに固有の情報を表示したりすることができます。

#### プローブ

プローブとも呼ばれる Cisco Business ダッシュボードプローブ は、ネットワーク内の各サイト にインストールされ、ダッシュボードに関連付けられています。Probe はネットワーク検出を 実行し、Dashboard に代わって各管理対象デバイスと直接通信します。

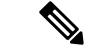

特定のネットワークデバイスのサポートは、Dashboard と直接関連付けられ、プローブを介在 させずに管理されます。この方法でネットワークデバイスが管理されている場合、デバイスに 対してすべての管理機能を使用できますが、ネットワーク検出プロセスは、プローブを介在さ せる場合と比較して検索範囲が狭くなることがあります。 (注)

#### <span id="page-7-0"></span>対象者

このガイドは主に Cisco Business ダッシュボード ソフトウェアのインストールと管理を担当す るネットワーク管理者を対象としています。

#### <span id="page-7-1"></span>関連資料

Cisco Business ダッシュボード のドキュメントは、多数の個別のガイドで構成されています。 これには次が含まれます。

• インストールガイド

次の表に、各種プラットフォームに展開できる Dashboard ソフトウェアのすべてのインス トールガイドを示します。詳細については、場所列に記載されているパスを参照してくだ さい。

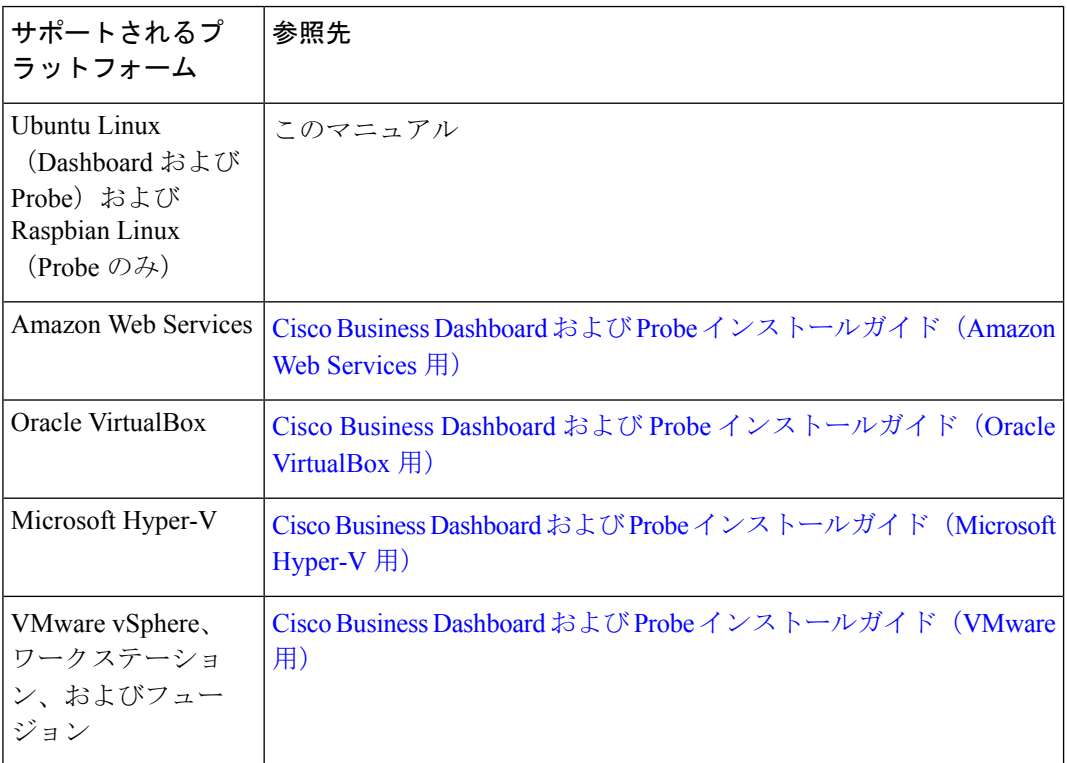

- アドミニストレーションガイド:このソフトウェアが提供するすべての機能とオプション に関する詳細およびそれらの設定方法と使用方法を示すリファレンスガイドです。『[Cisco](https://www.cisco.com/c/en/us/support/cloud-systems-management/business-dashboard/products-maintenance-guides-list.html) Business Dashboard [Administration](https://www.cisco.com/c/en/us/support/cloud-systems-management/business-dashboard/products-maintenance-guides-list.html) Guide』を参照してください。
- デバイスサポートリスト:このリストには、Cisco Business ダッシュボード でサポートさ れるデバイスの詳細と、各デバイスタイプで利用可能な機能が記載されています。Cisco Businessダッシュボードでサポートされるすべてのデバイスのリストについては、『[Cisco](https://www.cisco.com/c/en/us/support/cloud-systems-management/business-dashboard/products-technical-reference-list.html) Business [Dashboard](https://www.cisco.com/c/en/us/support/cloud-systems-management/business-dashboard/products-technical-reference-list.html) - Device Support List』を参照してください。

## <span id="page-8-0"></span>用語

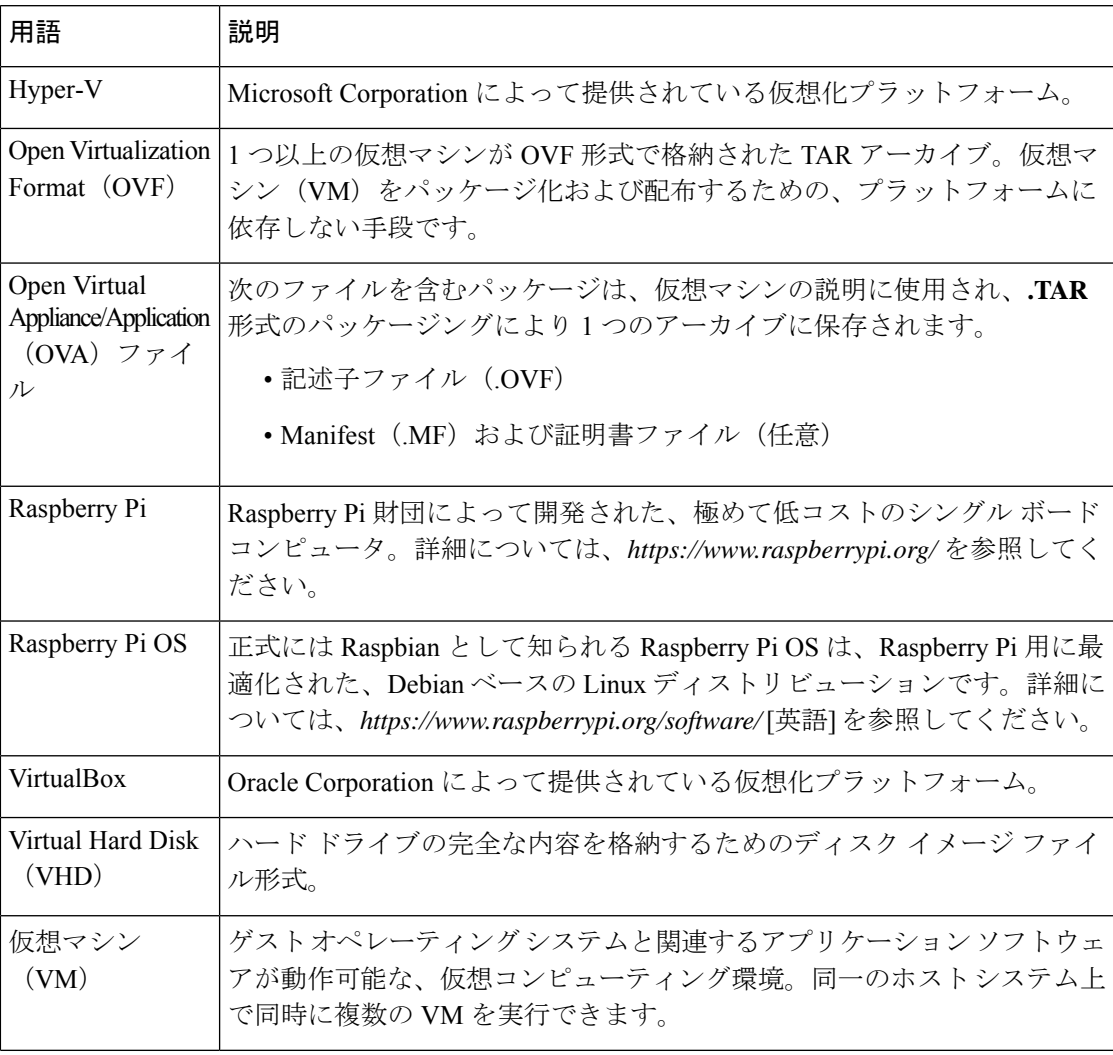

用語

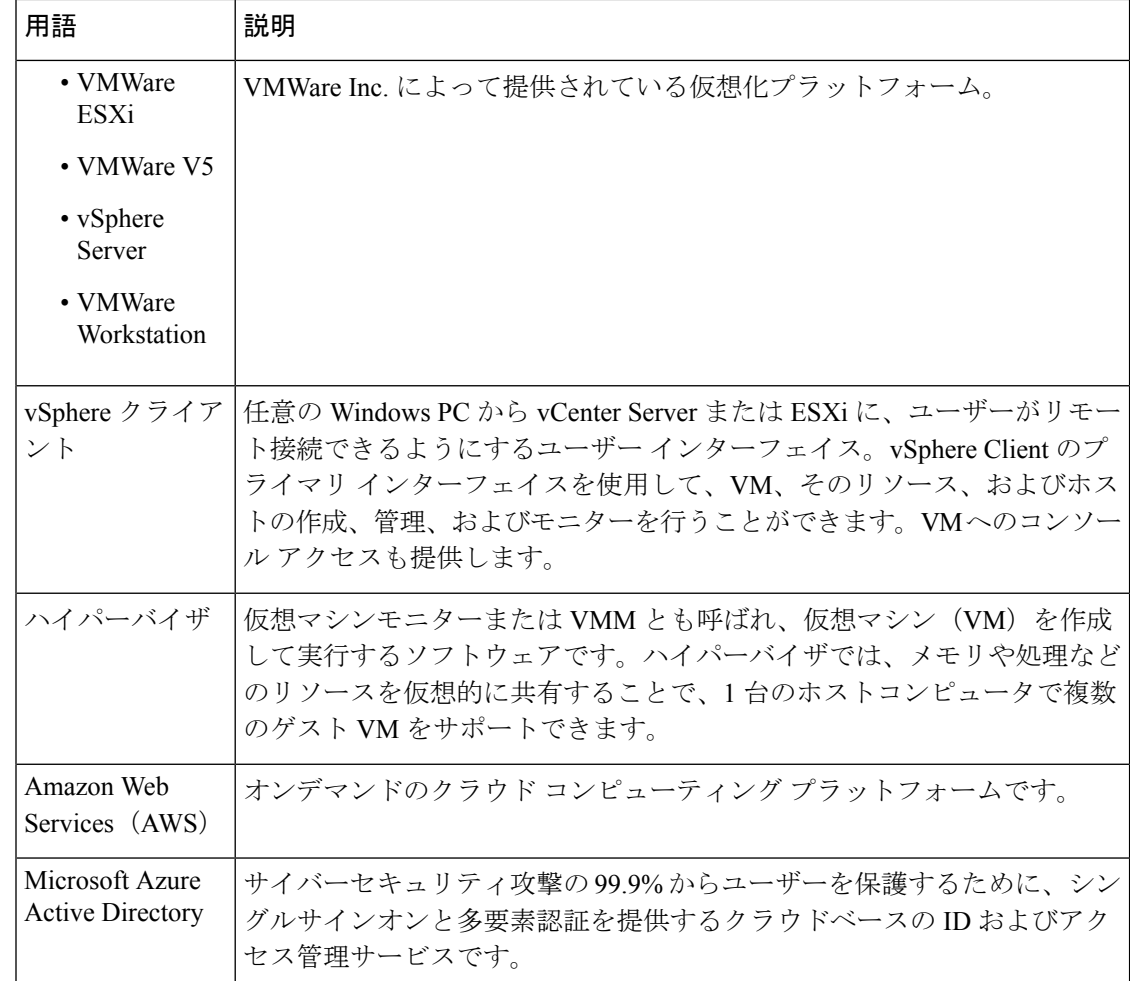

### <span id="page-9-0"></span>**Cisco Business** ダッシュボードのシステム要件

CiscoBusinessダッシュボードは、Ubuntu Linuxディストリビューションで使用するインストー ラとして配布されます。

Ubuntu Linux で Cisco Business ダッシュボード を実行するには、 64 ビットのインテル アーキ テクチャプラットフォームで次の Ubuntu Long Term Support (LTS) リリースのいずれかを実 行している必要があります。

- Ubuntu 16.04 Xenial Xerus (Cisco Business Dashboard バージョン 2.2.x および 2.3.x)
- Ubuntu 20.04 Focal Fossa (Cisco Business Dashboard バージョン 2.3.x 以降)

シスコでは、Ubuntu サーバ ディストリビューションを使用すること、および Cisco Business ダッシュボード で必要となるパッケージのみをインストールすることをお勧めします。

以下の表に、管理下のデバイス数に基づいて Cisco Business ダッシュボード に必要となるコン ピューティングリソースを示します。

表 **<sup>1</sup> : Cisco Business** ダッシュボードのコンピューティングリソース要件

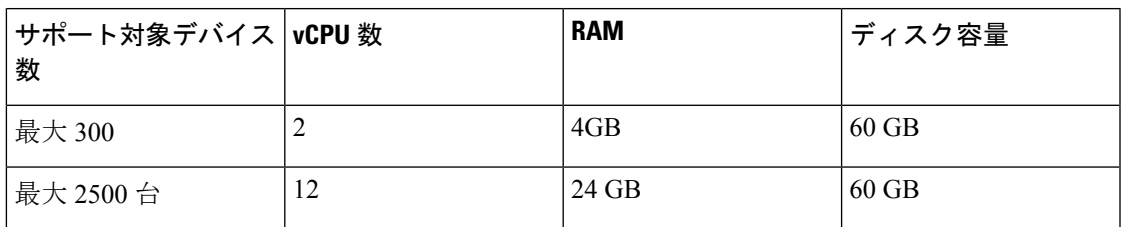

Cisco Business ダッシュボード は Web ユーザーインターフェイスを通じて管理されます。この インターフェイスを使用するには、以下のいずれかのブラウザが必要です。

- Apple Safari (MacOS のみ): 2 つの最新メジャーバージョン
- Google Chrome:最新バージョン
- Microsoft Edge:2 つの最新メジャーバージョン
- Mozilla Firefox:最新バージョン

Safari を使用している場合は、Cisco Business ダッシュボードプローブ からの証明書が [Always Trust] に設定されていることを確認します。そうでないと、セキュア Web ソケットの使用に依 存する特定の機能が失敗することが予期されます。これは、Safari Web ブラウザの制限です。 (注)

ネットワークで、Cisco Business ダッシュボードプローブ のすべてのインスタンスが Cisco Business ダッシュボード との TCP 接続を確立できる必要があります。使用するポートおよび プロトコルの詳細については、『Cisco Business [ダッシュボードおよび](https://www.cisco.com/c/en/us/support/cloud-systems-management/business-dashboard/products-installation-guides-list.html) Probe クイックスタート [ガイド](https://www.cisco.com/c/en/us/support/cloud-systems-management/business-dashboard/products-installation-guides-list.html)』の「よく寄せられる質問」を参照してください。

# <span id="page-10-0"></span>**Cisco Business** ダッシュボードプローブのシステム要件

Cisco Business ダッシュボードプローブ 次のオペレーティングシステムで使用するインストー ラとして配布されます。

- 64 ビット インテル アーキテクチャ プラットフォームで実行する Ubuntu Linux ディストリ ビューション
- Raspberry Pi で実行する Raspberry Pi OS (旧 Raspbian) の Linux ディストリビューション

Ubuntu Linux オペレーティングシステムで Cisco Business ダッシュボードプローブ を実行する には、ご使用の環境が次の要件を満たしている必要があります。

- Ubuntu 16.04 Xenial Xerus (Cisco Business Dashboard Probe $\check{\sim}$ )  $\forall$   $\exists$   $\geq$ 2.2. $x$ および2.3. $x$ )
- Ubuntu 20.04フォーカルフォサ(Cisco Business Dashboardプローブバージョン2.3.x以降)
- CPU:64 ビット インテル アーキテクチャ X 1
- メモリ:512 MB
- ディスク領域:5 GB

Raspberry Pi オペレーティング システムで Cisco Business ダッシュボードプローブ を実行する には、お使いの環境が次の要件を満たしている必要があります。

- ハードウェア:Raspberry Pi 3 モデル B/B+ または Raspberry Pi 4 モデル B
- ディスク領域:5 GB
- OS: Raspberry Pi OS (旧Raspbian) バスター

Cisco Business ダッシュボードプローブ は Web ユーザーインターフェイスを通じて管理されま す。このインターフェイスを使用するには、以下のいずれかのブラウザが必要です。

- Apple Safari (MacOS のみ): 2 つの最新メジャーバージョン
- Google Chrome:最新バージョン
- Microsoft Edge:2 つの最新メジャーバージョン
- Mozilla Firefox:最新バージョン

Cisco Business ダッシュボードプローブ は、次の要件を満たしているネットワークデバイスを 監視し、それらにアクセスします。

- Probe を実行している PC と同じサブネットに存在するか、管理対象デバイスに直接接続 され、TCP/IP を介して到達可能である必要があります。
- Cisco Business または CiscoSmall Business 100 ~ 500 シリーズデバイスである必要がありま す。

<span id="page-12-0"></span>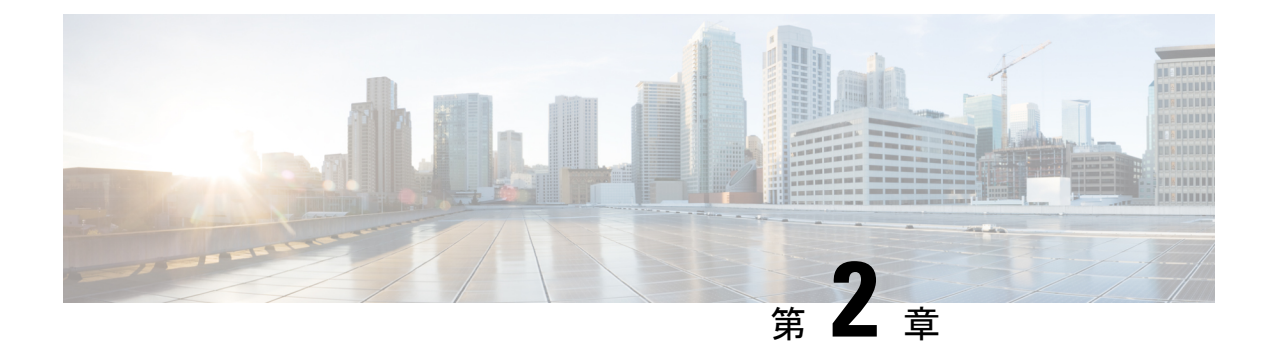

### **Cisco Business Dashboard** のインストール

この章は、次の項で構成されています。

- Cisco Business Dashboard [ソフトウェアの取得および検証](#page-12-1) (7ページ)
- Ubuntu Linux への Cisco Business Dashboard [のインストール](#page-12-2) (7 ページ)
- Ubuntu Linux からの Cisco Business [Dashboard](#page-13-0) の削除 (8ページ)

## <span id="page-12-1"></span>**Cisco Business Dashboard** ソフトウェアの取得および検証

CiscoBusinessダッシュボードは、Ubuntu Linuxディストリビューションで使用するインストー ラとして配布されます。Linuxインストーラを取得するには、*https://www.cisco.com/jp/go/cbd-sw* にアクセスしてください。お使いのオペレーティングシステムのバージョンに適したインス トーラを選択してください。

Linux インストーラはシスコで署名されており、ソフトウェアが改ざんされていないことが保 証されています。Linux インストーラでは、インストール前とインストール中にパッケージの 暗号化署名が自動的に検証されます。署名の検証に失敗すると、エラーが報告され、インス トールプロセスが中止されます。署名の検証は、CiscoBusinessダッシュボードアプリケーショ ンによって自動アップグレードが実施される場合にも実行されます。

# <span id="page-12-2"></span>**Ubuntu Linux** への **Cisco Business Dashboard** のインストー ル

CiscoBusinessダッシュボードソフトウェアを取得したら、次の手順でインストールできます。

- **1.** アプリケーションをホストできる稼働中の Ubuntu Linux 環境があることを確認します。 UbuntuLinuxのセットアップについては、UbuntuLinuxのマニュアル(*https://help.ubuntu.com/* [英語])を参照してください。開始するにあたってチュートリアル (*https://ubuntu.com/tutorials/install-ubuntu-server* [英語])が役に立つ場合があります。
- **2.** Ubuntu Linux PC にインストーラ ファイルをコピーします。

**3.** sh <インストーラのファイル名>コマンドを使用してインストーラを実行します。たとえ ば、sh cisco-business-dashboard-2.3.0-ubuntu-focal-amd64.sh です。必要 に応じて、sudo プロンプトでパスワードを入力します。

インストールプロセスが完了すると、Cisco Business ダッシュボード アプリケーションが自動 的に起動します。アプリケーションの利用方法および初期設定方法の詳細については、『[Cisco](https://www.cisco.com/c/en/us/support/cloud-systems-management/business-dashboard/products-installation-guides-list.html) Business Dashboard [クイックスタートガイド』](https://www.cisco.com/c/en/us/support/cloud-systems-management/business-dashboard/products-installation-guides-list.html)を参照してください。

#### <span id="page-13-0"></span>**Ubuntu Linux** からの **Cisco Business Dashboard** の削除

Dashboard の設定を維持したまま、Ubuntu システムから Cisco Business ダッシュボード および そのすべての依存関係を削除するには、次の操作を実行します。

- **1.** コンソールまたは SSH を使用して、オペレーティング システムにログオンします。
- **2.** コマンド sudo apt-get autoremove cisco-business-dashboard を入力して、プ ロンプトの指示に従います。

Ubuntu システムから Cisco Business ダッシュボード およびその依存関係と設定を完全に削除す るには、次の操作を実行します。

- **1.** コンソールまたは SSH を使用して、オペレーティング システムにログオンします。
- **2.** コマンド sudo apt-get --purge autoremove cisco-business-dashboard を入 力して、プロンプトの指示に従います。

<span id="page-14-0"></span>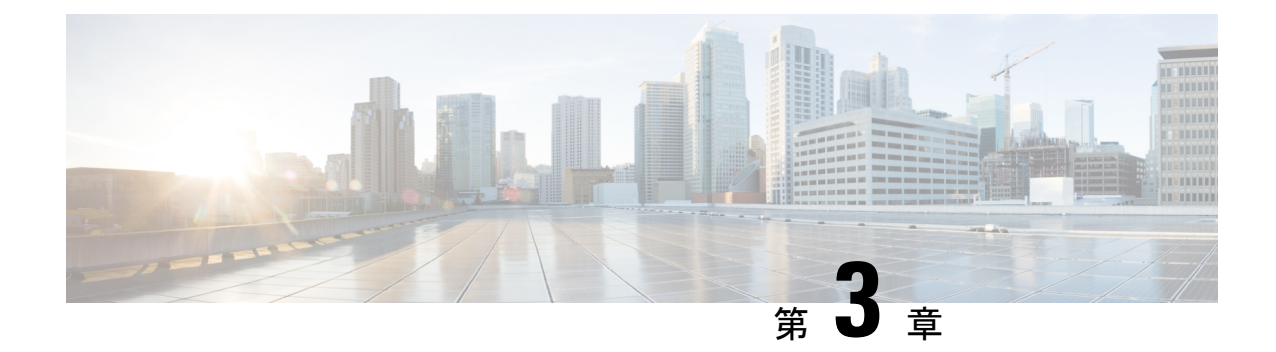

# **Cisco Business Dashboard Probe** のインス トール

Cisco Business ダッシュボードプローブ のインスタンスは、管理対象のネットワーク内のサイ トごとに必要です。Probe はネットワークを検出し、検出したデバイスからパフォーマンスお よび設定データを収集して Dashboard にその情報をレポートします。

この章は、次の項で構成されています。

- Cisco Business Dashboard Probe [ソフトウェアの取得および検証](#page-14-1) (9ページ)
- Ubuntu Linux への Cisco Business Dashboard [のインストール](#page-15-0) (10 ページ)
- Raspberry Pi [へのインストール](#page-15-1) (10 ページ)
- Ubuntu または Raspbian Pi OS からの Cisco Business [Dashboard](#page-16-0) の削除 (11 ページ)

## <span id="page-14-1"></span>**Cisco Business Dashboard Probe** ソフトウェアの取得およ び検証

Cisco Business ダッシュボードプローブ は仮想マシンイメージとして配布され、また、次のオ ペレーティングシステムで使用するインストーラとして配布されます

- インテルアーキテクチャを搭載した PC で実行する Ubuntu Linux ディストリビューション
- Raspberry Pi で実行する Raspberry Pi OS (旧 Raspbian) の Linux ディストリビューション

Linux インストーラを取得するには、*https://www.cisco.com/jp/go/cbd-sw* にアクセスしてくださ い。お使いのオペレーティングシステムのバージョンに適したインストーラを選択してくださ い。

Linux インストーラはシスコで署名されており、ソフトウェアが改ざんされていないことが保 証されています。Linux インストーラでは、インストール前とインストール中にパッケージの 暗号化署名が自動的に検証されます。署名の検証に失敗すると、エラーが報告され、インス トールプロセスが中止されます。署名の検証は、Cisco Business ダッシュボードプローブ アプ リケーションによって自動アップグレードが実施される場合にも実行されます。

### <span id="page-15-0"></span>**Ubuntu Linux** への **Cisco Business Dashboard** のインストー ル

Cisco Business ダッシュボードプローブ ソフトウェアを取得したら、次の手順でインストール できます。

- **1.** アプリケーションをホストできる稼働中の Ubuntu Linux 環境があることを確認します。 UbuntuLinuxのセットアップについては、UbuntuLinuxのマニュアル(*https://help.ubuntu.com/* [英語])を参照してください。開始するにあたってチュートリアル (*https://ubuntu.com/tutorials/install-ubuntu-server* [英語])が役に立つ場合があります。
- **2.** Ubuntu Linux PC にインストーラ ファイルをコピーします。

Linux システムのネットワーク インターフェイスは、1 つ以上のネットワークデバイス用 の管理インターフェイスが含まれている VLAN に接続されている必要があります。Probe が1つ以上のネットワークデバイスに直接接続されていない場合、ネットワークを完全に 検出できません。

**3.** sh <インストーラのファイル名>コマンドを使用してインストーラを実行します。たとえ ば、sh cbd-probe-2.3.0-ubuntu-focal-amd64.signed.shです。必要に応じて、 sudo プロンプトでパスワードを入力します。

インストールプロセスが完了すると、Probe アプリケーションが自動的に起動します。アプリ ケーションの利用方法および初期設定方法の詳細については、『Cisco Business [ダッシュボー](https://www.cisco.com/c/en/us/support/cloud-systems-management/business-dashboard/products-installation-guides-list.html) ド [クイックスタート](https://www.cisco.com/c/en/us/support/cloud-systems-management/business-dashboard/products-installation-guides-list.html) ガイド』を参照してください。

#### <span id="page-15-1"></span>**Raspberry Pi** へのインストール

Cisco Business ダッシュボードプローブ ソフトウェアを取得したら、次の手順でインストール できます。

- **1.** *https://www.raspberrypi.org/software/* から Raspberry Pi OS(旧Raspbian)イメージをダウン ロードします。Probe のパフォーマンスを最大化する場合は、「lite」イメージを推奨しま す。
- **2.** インストールガイド

(*https://www.raspberrypi.org/documentation/installation/installing-images/README.md* [英語]) を利用して、Raspberry Pi を準備します。

**3.** Cisco Business ダッシュボードプローブ Raspberry Pi OS インストーラファイルを Raspberry Pi にコピーします。

RaspberryPiのネットワークインターフェイスは、1つ以上のネットワークデバイス用の管 理インターフェイスが含まれている VLAN に接続されている必要があります。Probe が 1

つ以上のネットワークデバイスに直接接続されていない場合、ネットワークを完全に検出 できません。

**4.** sh <インストーラのファイル名>コマンドを使用してインストーラを実行します。たとえ ば、sh cbd-probe-2.3.0-raspbian-buster-armhf.signed.shです。必要に応じ て、sudo プロンプトでパスワードを入力します。

インストールプロセスが完了すると、Probe アプリケーションが自動的に起動します。アプリ ケーションの利用方法および初期設定方法の詳細については、『Cisco Business [Dashboard](https://www.cisco.com/c/en/us/support/cloud-systems-management/business-dashboard/products-installation-guides-list.html) ク [イックスタートガイド](https://www.cisco.com/c/en/us/support/cloud-systems-management/business-dashboard/products-installation-guides-list.html)』を参照してください。

# <span id="page-16-0"></span>**Ubuntu** または **Raspbian Pi OS** からの **Cisco Business Dashboard** の削除

Probe の設定を維持したまま、Ubuntu または Raspbian Pi OS システムから Cisco Business ダッ シュボードプローブ およびそのすべての依存関係を削除するには、次の操作を実行します。

- **1.** コンソールまたは SSH を使用して、オペレーティング システムにログオンします。
- **2.** コマンド sudo apt-get autoremove cisco-business-dashboard-probe を入力 して、プロンプトの指示に従います。

Ubuntu または Raspbian システムから、Cisco Business ダッシュボードプローブ およびその依存 関係と設定を完全に削除するには、次の操作を実行します。

- **1.** コンソールまたは SSH を使用して、オペレーティング システムにログオンします。
- **2.** コマンドsudo apt-get --purge autoremove cisco-business-dashboard-probe を入力して、プロンプトの指示に従います。

I